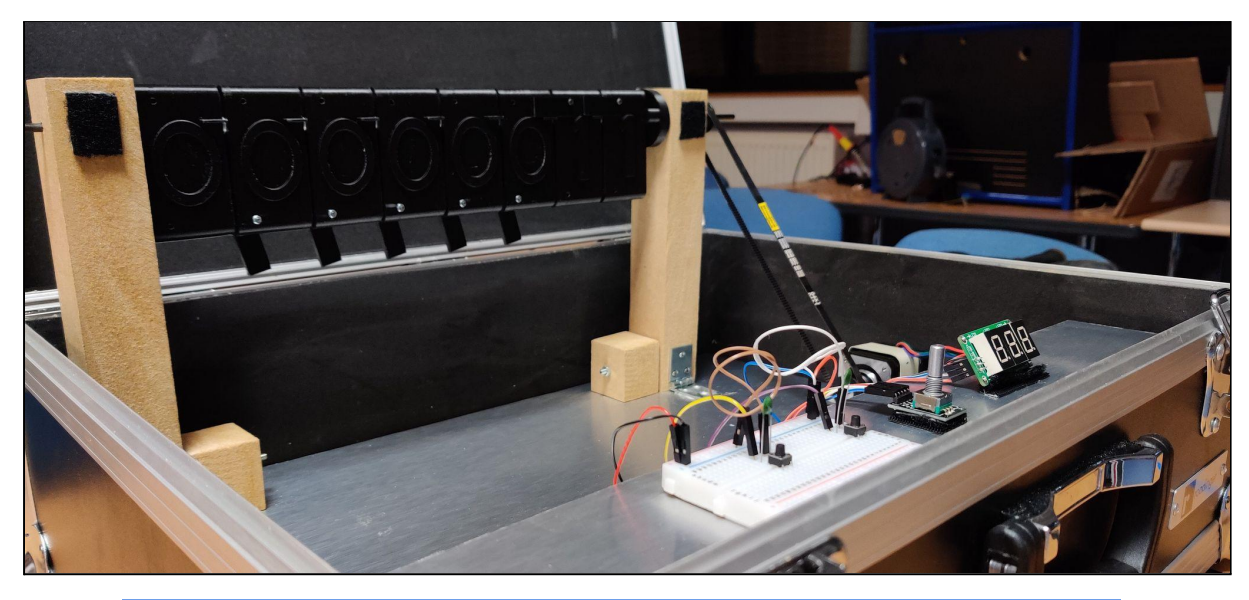

# RAPPORT DE PROJET - PEIP 2A

# Compteur Binaire

2020-2021

Maëlys DUBOIS Thomas BLAIN

Encadré par : Alain GODON

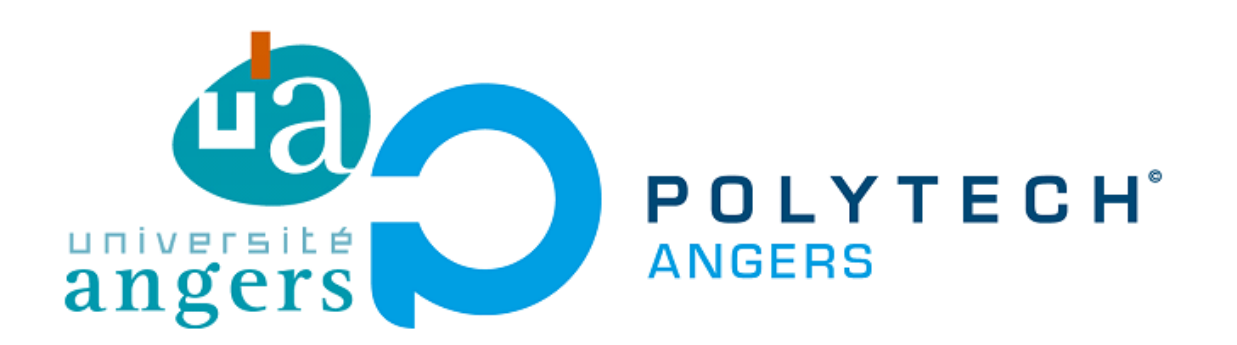

## <span id="page-1-0"></span>Résumé

Au semestre 4, les PeiP 2A choisissent un projet à réaliser de la conception à la réalisation. Ce document présente un compteur binaire motorisé créé par Maëlys DUBOIS et Thomas BLAIN. Il décrit le fonctionnement du compteur en détail, le travail mené durant ces 5 mois et les améliorations possibles du projet.

# <span id="page-1-1"></span>**Abstract**

During 4th semester, second year students chose a project they have to carry out from design to implementation. This document presents a motorized binary counter made by Maëlys DUBOIS and Thomas BLAIN. It describes the running in details of the counter, the work carried during these 5 months and the possible improvements of the project.

Sommaire

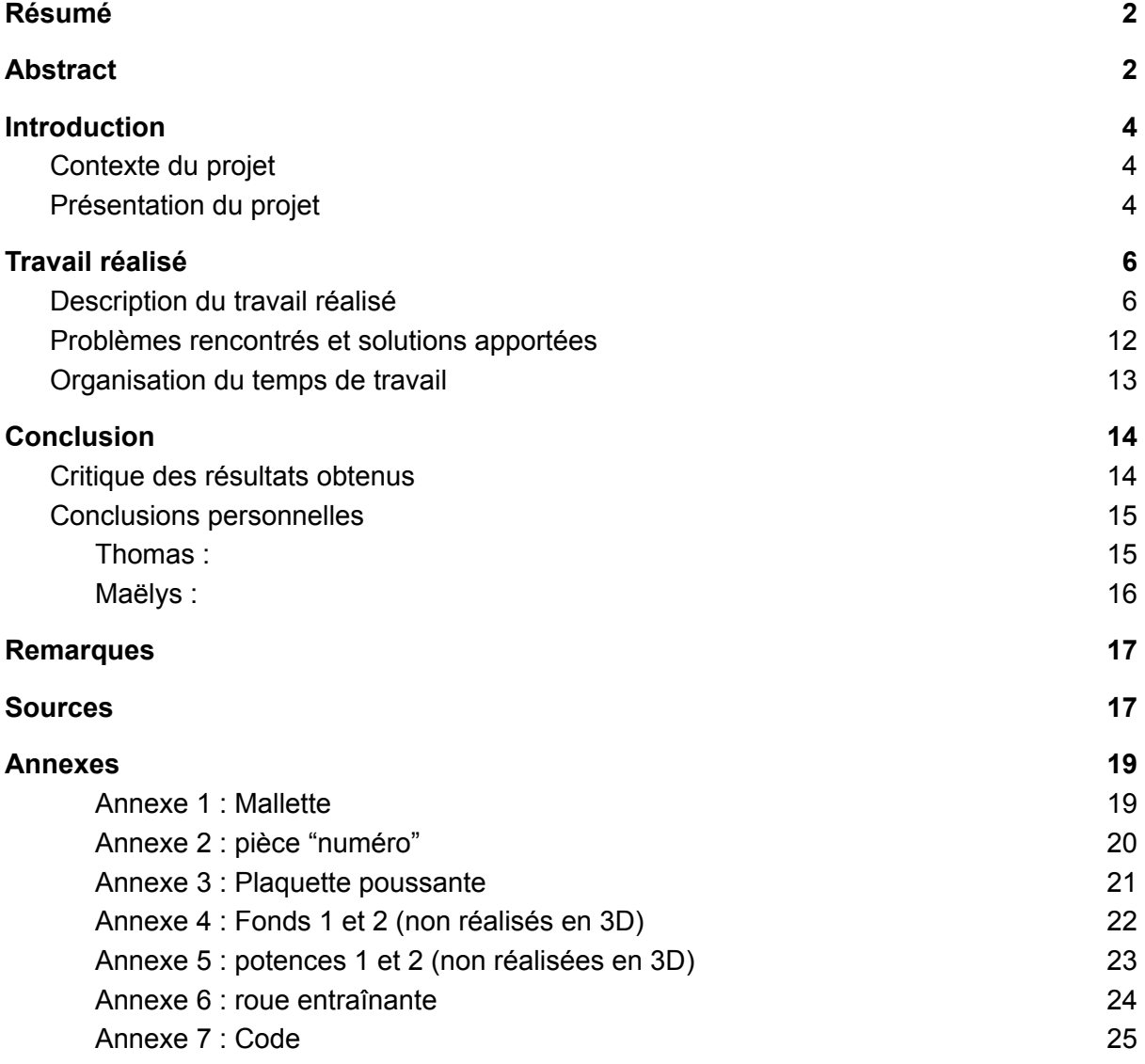

## <span id="page-3-0"></span>**Introduction**

#### <span id="page-3-1"></span>Contexte du projet

Pour notre quatrième semestre de cycle ingénieur à Polytech Angers, nous sommes amenés à mettre en œuvre un projet, de A à Z. Notre objectif est de concevoir puis construire une maquette de démonstration (salons, forum, etc.) d'un compteur binaire motorisé, que l'on pourra donc facilement déplacer.

### <span id="page-3-2"></span>Présentation du projet

Le système est composé de 8 pièces double face sur lesquelles il est écrit 0 d'un côté et 1 de l'autre, les pièces sont suspendues à une tige et la première est reliée à un moteur pas à pas qui, quand il tourne, entraine la première pièce, qui peut ensuite, selon si elle affiche 0 ou 1, entraîner la pièce suivante… Cette disposition permet d'afficher les 255 premiers nombres en binaire dans l'ordre.

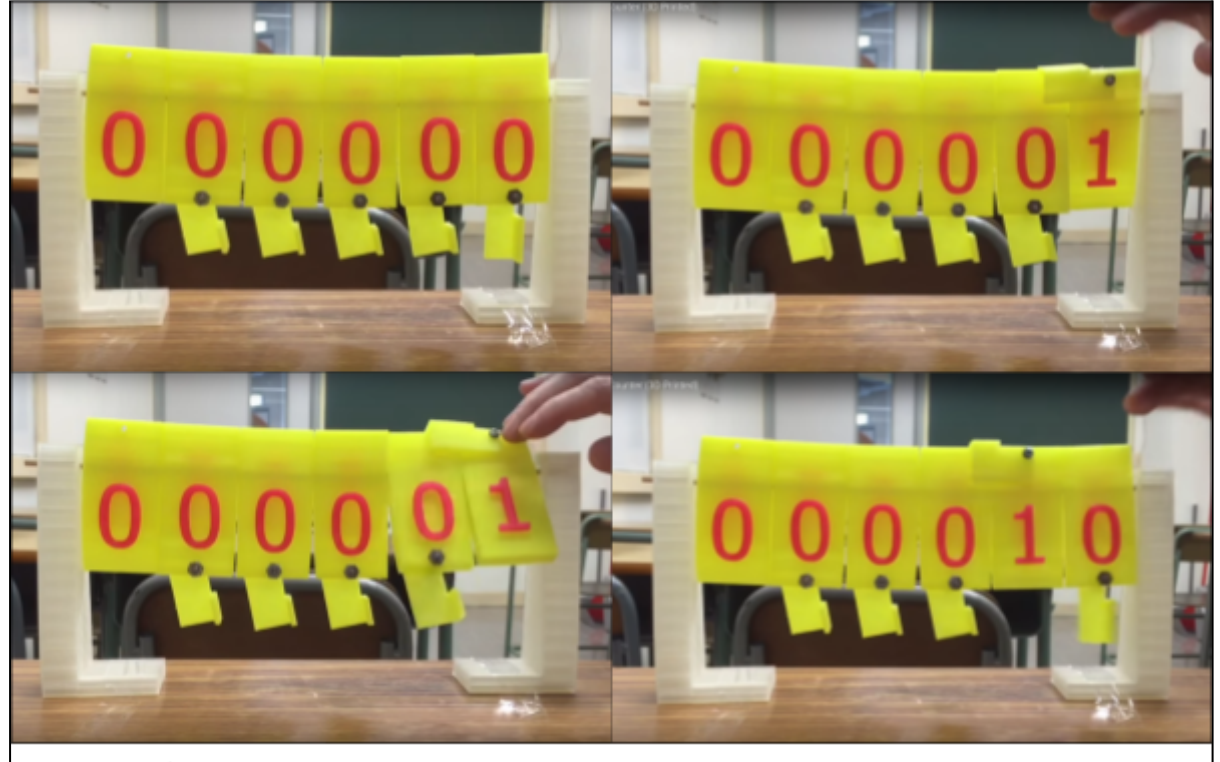

夏sir網上教室, extrait de la vidéo "Binary Counter (3D Printed)" [vidéo en ligne], Youtube, 06/02/2016, [consultée le 22/01/2021], 1min34, https://www.youtube.com/watch?v=\_0kGZhUE5D0

Le cahier des charges du projet était très libre ; il demandait uniquement de concevoir le compteur et de le faire fonctionner électroniquement. Nous étions totalement libres sur les options de fonctionnement, le nombre de bits, etc. Les contraintes comprenaient la facilité de transport (poids, taille) et la création d'options en électronique à partir de matériel simple.

Notre compteur binaire est composé de nombreuses pièces, dont certaines imprimées en 3D.

L'ensemble des pièces imprimées en 3D est :

- Les plaquettes numérotées;
- Les plaquettes poussantes;
- La rondelle à tiges.

Des pièces sont faites en dibond (plaque plastique entourée de plaques d'aluminium) :

- Le fond compteur;
- Le fond de commandes.

D'autres sont composées de bois :

- Les potences de maintien;
- Les blocs de maintien (sur fond compteur);
- Les pieds soutenant les fonds.

De plus, les plaquettes numérotées sont reliées grâce à une tige carbone de diamètre 4mm.

Les pièces constituants le système de commande sont :

- 2 breadboard;
- Une carte de commande arduino Uno;
- Un moteur pas à pas ainsi que sa carte de commande;
- 4 boutons poussoirs et 4 condensateurs;
- un encodeur rotatif
- Un afficheur 7 segments 3 digits;
- Des fils mâles-mâles, mâles-femelles, femelles-femelles;
- Système poulie-courroie, 2 fois 10 dents (pas 5mm).

Notre compteur binaire a pour objectif de pouvoir retranscrire au grand public le principe du langage binaire, tout en pouvant manipuler un système facile d'utilisation. Il possède 3 modes de fonctionnement différents et indépendants parmi les suivants :

- Incrémenter tour par tour grâce un bouton poussoir.
- Incrémenter en continu grâce à un bouton poussoir.
- Choix du nombre à afficher (max  $2^8$ -1=255) en sélectionnant le chiffre souhaité avec un encodeur rotatif (avec bouton) qui commande un afficheur.

Pour pouvoir être transporté facilement, l'ensemble de notre système est contenu dans une valise.

En phase d'utilisation, le système physique est maintenu à la verticale grâce à des petits blocs de maintien en bois, solidaires du fond compteur. En phase de transport il peut être basculé à l'horizontal grâce à des charnières solidarisant les potences avec le fond compteur.

## <span id="page-5-0"></span>Travail réalisé

#### <span id="page-5-1"></span>Description du travail réalisé

Nous avons débuté notre projet par une phase de discussion sur la conception de notre compteur en général et ses caractéristiques. Nous avons fait un premier choix non définitif concernant les fonctionnalités disponibles et leur application, la taille du système, le nombre de plaquettes numérotées (soit le nombre de bits), le type de moteur et son mode de transmission, le type de carte de commande de notre compteur. En nous renseignant sur les compteurs qui avaient déjà été réalisés, nous en avions vu plusieurs a 4 ou 6 bits, mais nous avons décidé de pousser l'expérience plus loin en choisissant 8 bits, donc de 0 à 255. Tous les compteurs que nous avons pu trouver étaient mécaniques et fonctionnaient grâce à une action humaine, nous avons donc dû nous débrouiller pour le côté motorisation. Nous avons choisi d'utiliser un servomoteur que nous souhaitions lier à l'axe des pièces, considérant qu'il serait assez puissant pour le compteur (idée que nous avons dû avorter par la suite). Nous savions que nous allions devoir utiliser une mallette dans laquelle placer le système pour le transporter donc nous nous sommes penchés sur l'élaboration du système (potence, pièces…) afin de pouvoir définir les dimensions de la mallette.

Concernant les options du compteur, nous souhaitions programmer 3 différentes manières de l'utiliser : un comptage en continu à l'aide d'un bouton, un comptage de 1 en 1 toujours à l'aide d'un bouton et un choix du nombre à afficher sur un afficheur 7 segments avec des boutons.

Nous avions vu des compteurs qui comptaient et décomptaient, nous souhaitions donc réaliser un compteur-décompteur à l'aide de quelques pièces imprimées en 3D en plus.

Le projet a été, durant les 5 mois, séparé en deux parties assez distinctes ; une partie mécanique, conception et impression 3D, dont Thomas BLAIN s'est occupé, et une partie informatique, électronique dont Maëlys DUBOIS s'est occupée.

Concernant la partie mécanique, il fallait être vigilant sur la taille des pièces, afin de rendre le système vraiment mobile, mais aussi à l'esthétique du système et penser qu'il allait falloir intégrer une partie électronique dans la valise.

C'est sur le logiciel FUSION 360 que nous avons conçu nos pièces. C'est un logiciel très intuitif, facile d'utilisation et moins gourmand que SolidWorks. Les fichiers sont enregistrés directement sur un Cloud, ce qui est très pratique pour éviter de perdre nos conceptions.

Les pièces à imprimer en 3D ont été dimensionnées plusieurs fois avant d'arriver à un résultat satisfaisant. Les pièces "numéro" sont restées globalement identiques du début à la fin du projet, mais il a fallu une certaine réflexion sur le système des petites pièces qui permettent de faire tourner les pièces "numéro" afin de garantir un comptage fluide. Les potences ont dû être redimensionnées plusieurs fois suivant l'évolution de nos décisions concernant le moteur. Les fonds ont, en premier lieu, été dimensionnés pour l'impression 3D. Ce n'est que plus tard que nous nous sommes rendu compte que les imprimantes 3D de l'école ne permettaient pas de concevoir les fonds, leurs pieds et les potences de maintien, étant donné leurs tailles trop importantes.

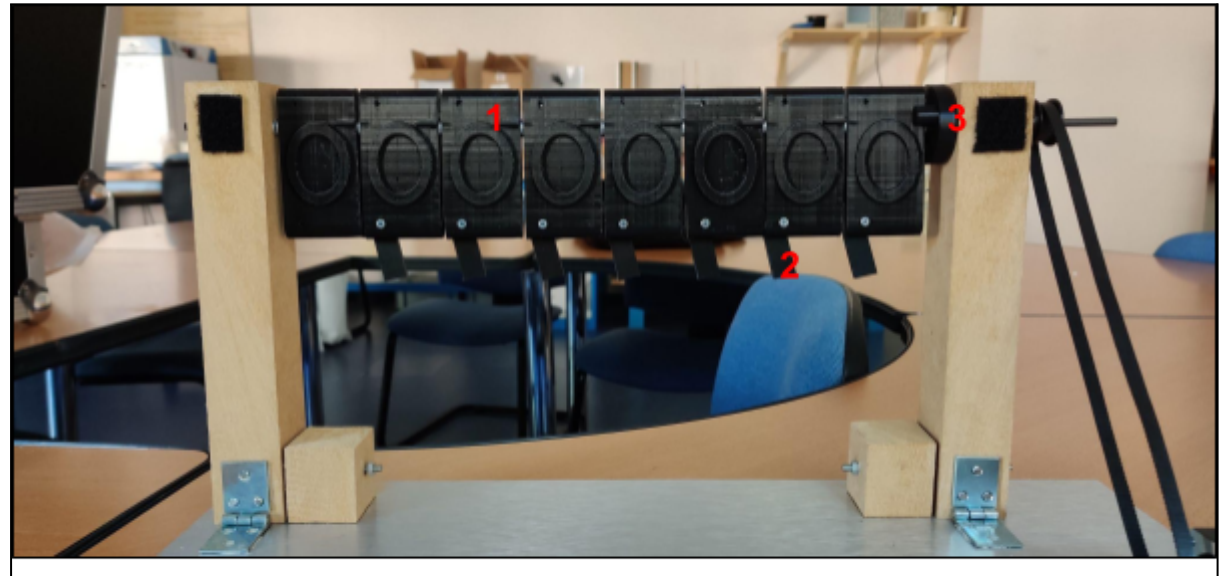

Pièces "numéro" (1), plaques poussantes (2) et roue entraînante (3)

Nous sommes donc passés par des phases de recherches pour ces composants, nous avons dû repenser les dimensions et les matériaux de ceux-ci.

Nous avons décidé d'utiliser des plaques de dibond pour nos fonds. Ces plaques sont très résistantes et légères, ce qui convient à notre problématique de transport du système. Les fonds étant trop grands pour pouvoir les usiner avec le "Charlyrobot" (machine à fraiser), nous avons procédé à l'usinage grâce à une scie-sauteuse. Il a aussi fallu être vigilant aux finitions pour obtenir des pièces qui ne blesseraient personne.

Pour les pieds servant à soutenir nos fonds et les blocs de maintien des potences, nous avons opté pour du bois simple car léger, résistant et facile à usiner. Pour la découpe de nos pièces en bois, nous avons acheté une plaque de bois (22x22x3.5mm). Nous avons découpé manuellement avec une scie à bois les multiples pièces à concevoir. Il a aussi fallu poncer ces pièces afin de les rendre plus esthétiques et moins dangereuses.

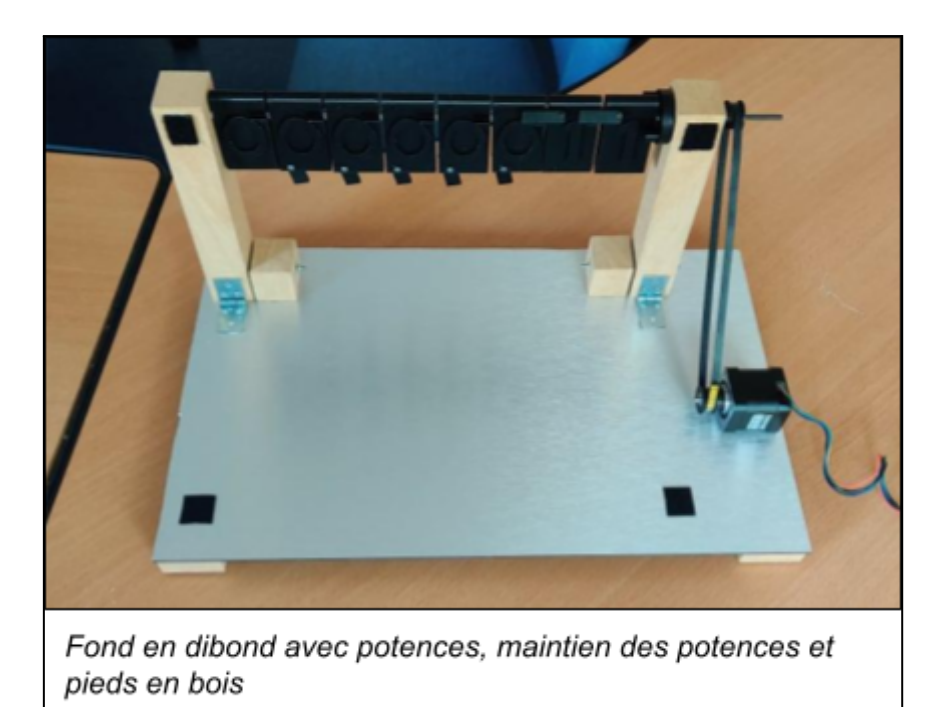

Pour la partie électronique, nous avons immédiatement opté pour une carte de commande Arduino, cartes simples d'utilisation, faciles à trouver et pour lesquelles nous allions pouvoir trouver des ressources aisément.

De ce fait, il nous a fallu apprendre comment utiliser le logiciel et le langage Arduino. Il y a eu une longue phase de documentation et d'essais avec différents composants pour nous familiariser avec ce que nous allions devoir utiliser pour le projet final. Nous avons ensuite pu tester et configurer les fonctionnalités de comptage sur les afficheurs. Nous avons commencé à programmer indépendamment chaque élément électronique dont nous pourrions avoir besoin pour ensuite commencer à les lier ensemble ou améliorer leur fonctionnement. Nous avons réalisé plusieurs tests sur différents composants pour définir les plus à même de répondre à notre cahier des charges.

Les boutons ont rapidement été maîtrisés, nous avons donc pu tester les interrupteurs, qui étaient recommandés pour le comptage continu, et nous avons pensé utiliser un interrupteur 3 positions pour le comptage et décomptage. L'afficheur 7 segments a été plus dur à maîtriser, nous en avons testé plusieurs : un afficheur 2 digits sur lequel il fallait commander chaque segment séparément ; un afficheur 2 digits lié à une carte de commande, plus simple d'utilisation ; nous avons aussi essayé un afficheur 4 digits afin de donner la traduction en décimal ou en hexa du nombre binaire affiché sur le compteur ; et enfin, l'afficheur 3 digits avec carte de commande qui est présent sur notre compteur aujourd'hui. Le système afficheur/boutons à aussi été remplacé par un système afficheur/encodeur, une sorte de potentiomètre infini qui rendait l'utilisation de l'afficheur bien plus simple.

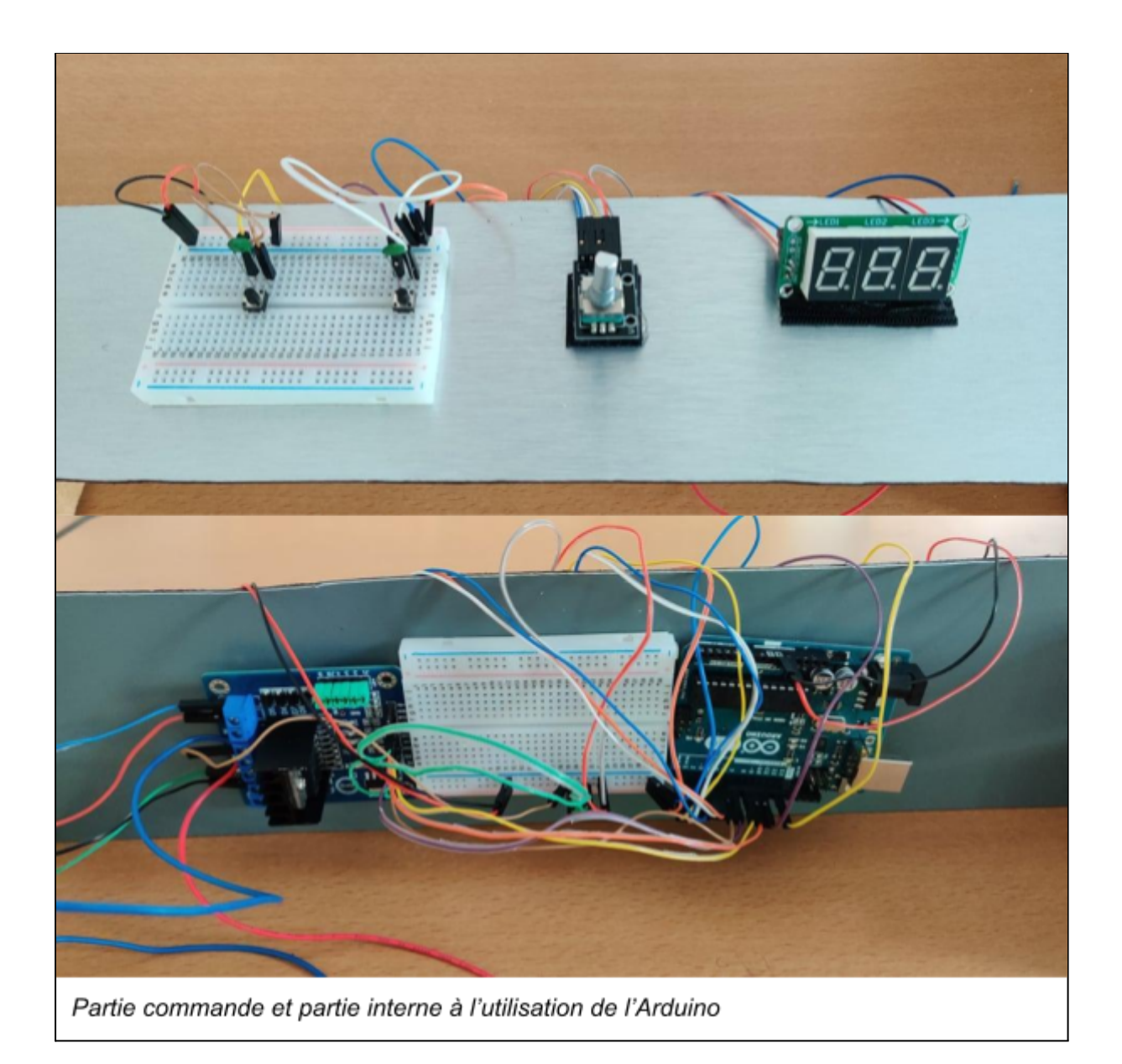

La partie électronique comprenait aussi le codage du moteur. Nous avons pu tester les servomoteurs mais nous nous sommes finalement tournés vers les moteurs pas à pas, plus puissants.

Nous avons recherché quel moteur pas à pas serait le plus à même de convenir à notre système, quelles rondelles utiliser pour séparer les plaquettes, quelles charnières utiliser pour basculer notre compteur. Pour le choix de notre moteur, nous avons choisi un moteur pas à pas qui convenait parfaitement à notre cahier des charges. Pour les rondelles nous avons opté pour des simples rondelles plates M4 afin d'éviter les frottements entre nos plaquettes numérotées. Pour les charnières, afin de pouvoir faire basculer notre compteur pour des raisons de transport, nous avons choisi des charnières larges de dimensions 60 x 22.5 x 1.3 mm.

Étant donné que nous devions inclure un système poulie-courroie, il était nécessaire de bien choisir nos deux roues dentées ainsi que leur courroie de transmission. Pour des raisons de sécurité, nous souhaitions avoir un rapport de transmission assez faible entre le moteur et la tige de maintien. S'il arrivait que le moteur s'emballe, un petit rapport de transmission aurait permis de limiter les dégâts. Cependant, nous aurions eu de nombreux problèmes de dimensionnement et nous sommes décidés pour un simple système poulie-courroie à deux poulies identiques. Cela facilite de plus la conception du système électronique. Notre choix s'est porté sur deux engrenages 30 dents en aluminium et une courroie synchrone en caoutchouc (pas 2.032 mm).

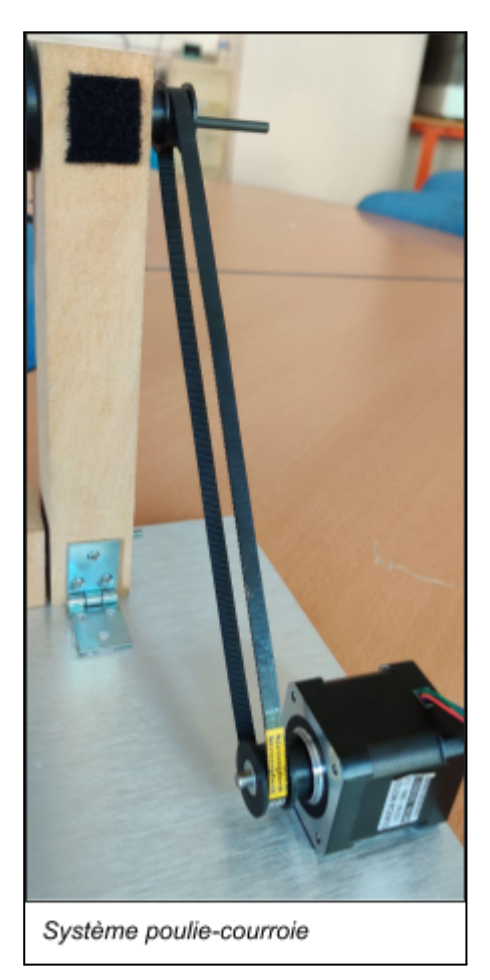

Pour finir, nous avons enfin pu procéder à l'assemblage de notre compteur binaire et le relier à son système de commande.

Nous avons d'abord assemblé les fonds et leurs pieds à l'aide de colle SADER pour bois au pistolet à colle. Nous avons testé plusieurs colles mais c'est celle-ci qui a le mieux rempli sa fonction, étant donné que le dibond est très lisse et donc rajoute une difficulté pour y coller des éléments. Nous avons choisi de relier ces fonds à la valise par des scratchs VELCRO pour pouvoir les enlever si besoin. Les potences sont reliées au fond par les charnières et le système de blocage des potences avec de la colle. Nous avons aussi ajouté des scratchs pour accrocher les potences en mode couché sur le fond lors du transport pour éviter tout dommage des pièces. Nous avons décidé d'accrocher la totalité du matériel électronique sur le deuxième fond afin de pouvoir tout déplacer d'un coup si besoin. Ce matériel est aussi fixé grâce à des scratchs.

Nous avions un choix à faire pour fixer le système engrenage-courroie au moteur et à la tige puisque nous avions deux types de systèmes. Le choix s'est porté sur le système qui contenait une vis de serrage intégrée, et donc plus facile à fixer. Malheureusement, cela tirait la potence vers l'avant, et, du à un léger jeu, rendait le compteur moins précis. Nous avons alors essayé de récupérer ce problème en ajoutant un fil tendu entre la potence et le fond pour exercer une tension sur la potence mais cela n'a pas fonctionné.

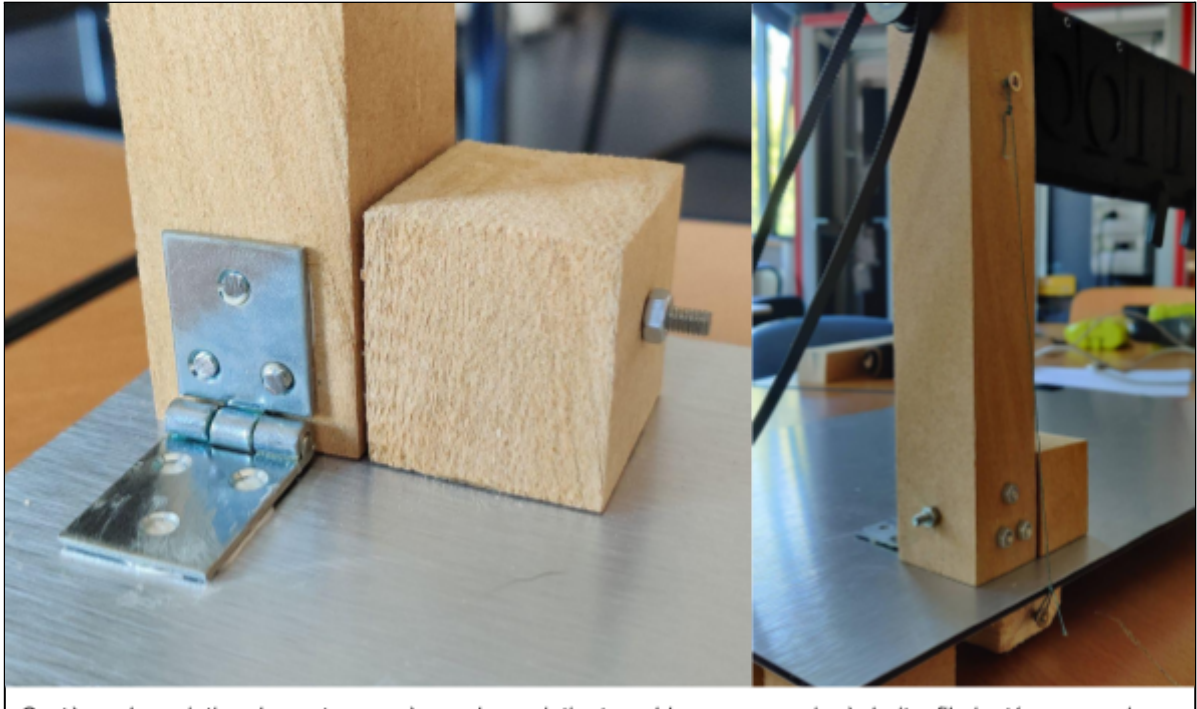

Système de maintien des potences, à gauche maintient par blocage avec vis, à droite, fil ajouté pour corriger le jeu

Nous nous sommes rendus compte, quelques heures avant de rendre le projet, que coller le moteur au fond en dibond n'allait pas du tout être une solution envisageable, donc nous avons dû réfléchir à un nouveau système. À l'aide d'un professeur de Polytech, nous avons pensé créer un réceptacle en bois dans lequel nous allions creuser un rectangle de la taille du moteur. Nous allions pouvoir visser ce réceptacle dans le dibond et ajouter une sangle en tôle par-dessus le moteur pour le maintenir dans le réceptacle. Nous avons commencé à créer la forme du réceptacle en 3D puis nous avons utilisé la fraiseuse pour faire le travail. Mais le résultat n'a pas du tout été assez précis et le moteur ne rentrait pas dans le socle. Ce socle a d'ailleurs fini par casser à cause du moteur. Nous avons donc uniquement réalisé la sangle en tôle que nous avons vissée au dibond.

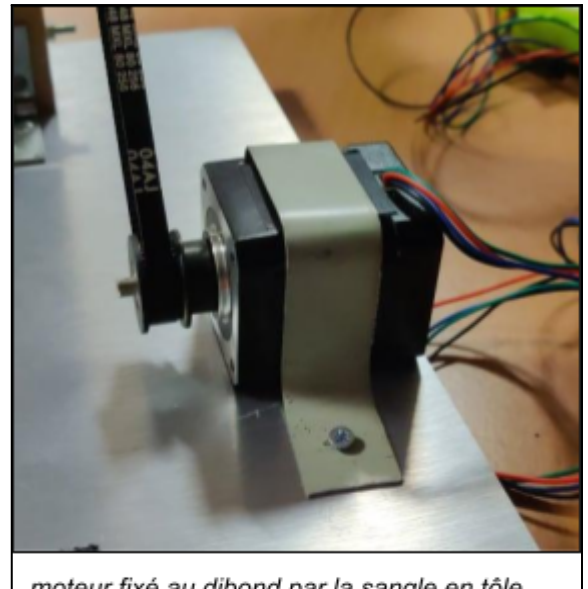

moteur fixé au dibond par la sangle en tôle

### <span id="page-11-0"></span>Problèmes rencontrés et solutions apportées

Concernant la partie mécanique, le premier problème apparu est le dimensionnement finalement peu pertinent autour d'une potence de maintien, afin d'accueillir notre servomoteur, pour que l'on se rende compte au final qu'un moteur pas à pas serait plus pertinent pour notre système. À la suite de ça, nous avons redimensionné et modifié la potence de maintien censée accueillir le servomoteur, pour l'accueil du moteur pas à pas choisi. Cependant, après discussion avec notre professeur encadrant, il est ressorti qu'il serait préférable d'inclure un système poulie-courroie pour la transmission de notre moteur au compteur. Le moteur ne doit donc plus se trouver sur l'axe de la tige de maintien des plaquettes, ce qui rend le dimensionnement d'un espace moteur dans la potence inutile.

De plus, nous avons dû changer à quelques reprises les dimensions de nos pièces, mais cela provient plus d'une évolution de notre projet que d'un problème réel.

Ensuite, nous avons voulu commencer l'impression test de nos pièces en 3D mais nous avons attendu 2 mois sans que cela ne puisse être possible. Les files d'attente étaient très longues et toutes les imprimantes 3D étaient HS. Jusqu'à la fin de notre projet, nous n'avons donc jamais pu imprimer nos pièces. De ce fait, nous avons cherché à contacter une connaissance possédant une imprimante 3D et qui pourrait nous aider pour la conception de nos pièces finales.

Concernant la partie électronique, c'est notre manque de connaissance qui nous a causé le plus de tort. Nous sommes donc assez limités lorsque des problèmes surviennent. Lorsque les programmes ne fonctionnent pas comme nous

l'attendions, cela peut nous prendre beaucoup de temps afin de résoudre le problème.

Ensuite, nous avons eu quelques soucis avec le logiciel Arduino. Nous avions un problème de bibliothèque, qui ne fonctionnait pas sous linux. Il a donc fallu passer sous Windows, mais ça n'a pas fonctionné dès le début. C'est en passant sur le logiciel Arduino en ligne que notre programme a pu fonctionner normalement.

Il a aussi fallu faire preuve d'adaptation puisque les possibilités ont évolué au fur et à mesure de l'avancement du projet. Nous avons dû abandonner certaines idées qui étaient trop compliquées ou au contraire utiliser des nouveaux composants auxquels nous n'avions pas pensé. Par exemple, nous souhaitions faire un compteur décompteur et pour cela utiliser un interrupteur 3 positions (comptage, position repose, décomptage). Cependant, nous n'avons jamais réussi à comprendre le fonctionnement / branchement de cet interrupteur donc nous avons dû abandonner l'idée. Au contraire, notre responsable de projet nous a fourni un encodeur rotatif pour l'afficheur 7 segments que nous ne connaissions pas du tout, mais nous avons réussi à le faire fonctionner et il rentre tout à fait dans notre cahier des charges.

### <span id="page-12-0"></span>Organisation du temps de travail

Nous nous sommes donc répartis les tâches de façon à ce que chacun traite le domaine dans lequel il est le plus à l'aise. Maëlys s'est chargé de la partie électronique alors que Thomas s'est chargé de la partie mécanique. Comme chacun s'est occupé d'une partie distincte, les temps de travail par catégorie n'ont pas été les mêmes mais en moyenne nous obtenons le graphique suivant.

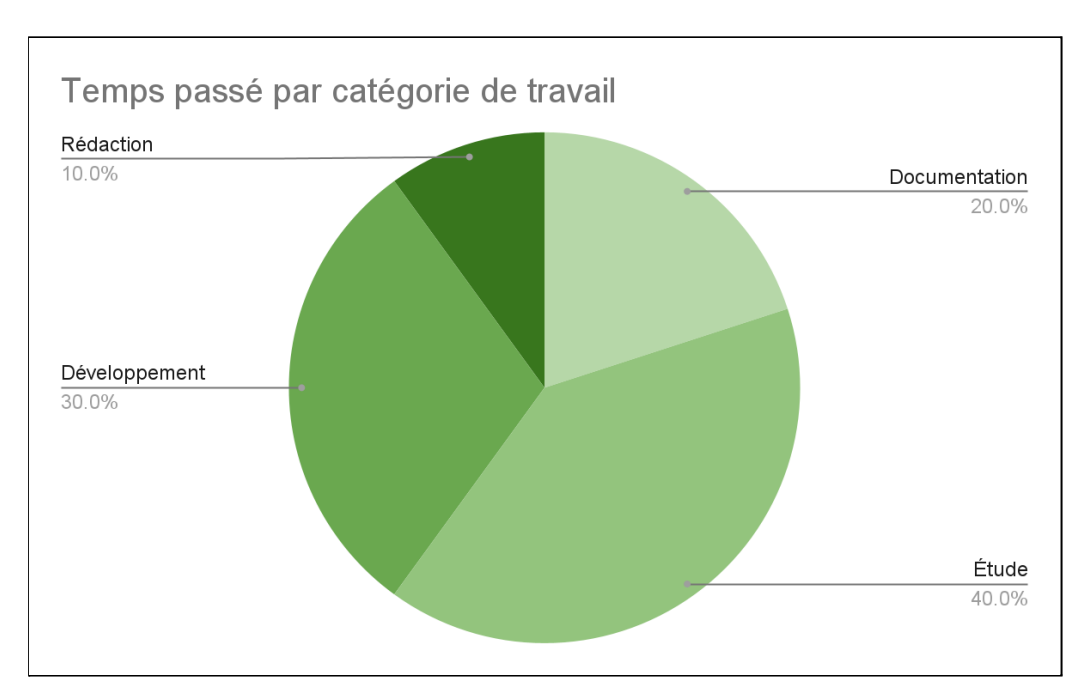

Ici, la documentation a été plus longue pour la partie électronique mais à tout de même pris une place importante dans la partie mécanique afin de rechercher les solutions pour respecter le cahier des charges.

L'étude a été composée des tests des différents composants électroniques pour la partie Arduino et des dessins des pièces (papier) avant la conception 3D pour la partie mécanique.

Le développement concerne l'impression et l'assemblage des éléments pour la partie mécanique et l'ajout de toutes les options sur une seule carte pour la partie électronique.

Nous avons dépassé de quelques heures les 100 heures de projet proposées en séances afin de pouvoir rendre un projet fini.

# <span id="page-13-0"></span>**Conclusion**

#### <span id="page-13-1"></span>Critique des résultats obtenus

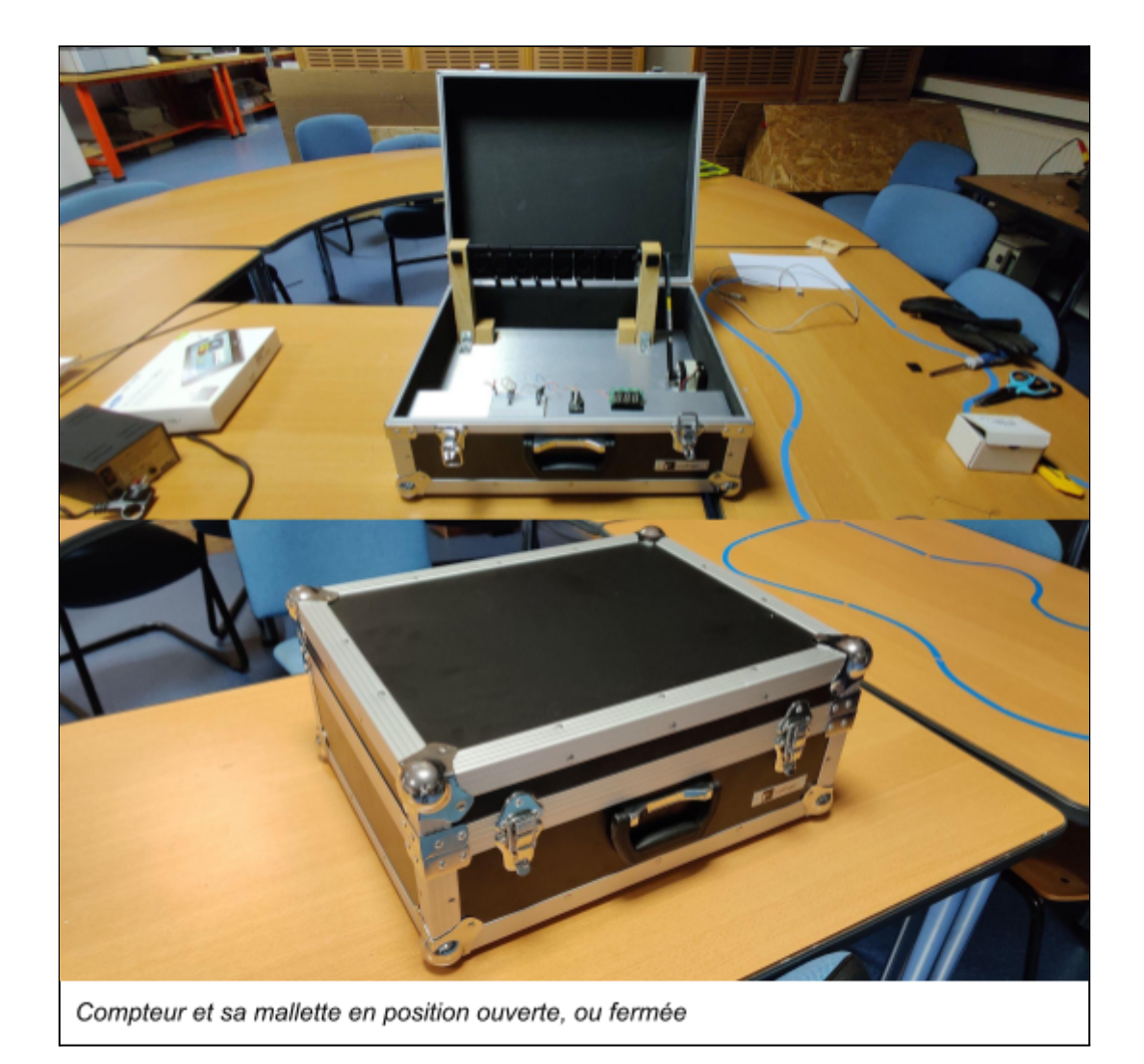

Le résultat final est conforme au cahier des charges puisque nous avons créé un compteur binaire transportable et motorisé. La valise est de taille correcte et utilisable sur un stand, le compteur comporte plusieurs options qui pourraient faire participer les intéressés.

Cependant, nous n'avons pas eu le temps de nous intéresser sérieusement au moyen d'alimenter le système, nous l'avons donc relié à une alimentation 5V que nous avons utilisé durant les expérimentations, mais nous avons donc besoin d'une prise à proximité de la mallette pour faire fonctionner le compteur. De même pour la carte arduino qui doit être branchée à un ordinateur pour fonctionner. Nous avions déjà pensé à une batterie comme par exemple une batterie au plomb : [https://fr.rs-online.com/web/p/batteries-au-plomb/1988068/?cm\\_mmc=FR-PLA-DS3A](https://fr.rs-online.com/web/p/batteries-au-plomb/1988068/?cm_mmc=FR-PLA-DS3A-_-google-_-PLA_FR_FR_Batteries_%26_Chargeurs_Whoop-_-%28FR%3AWhoop%21%29+Batteries+au+plomb-_-1988068&matchtype=&aud-827186183886%3Apla-299941575536=&gclid=Cj0KCQjw7pKFBhDUARIsAFUoMDYupm7DsJvKmQPbAm-YHE_r-Bwln4nUMTeWlYI56321Qv_cxCULGOAaAvuOEALw_wcB&gclsrc=aw.ds) [-\\_-google-\\_-PLA\\_FR\\_FR\\_Batteries\\_%26\\_Chargeurs\\_Whoop-\\_-%28FR%3AWhoop](https://fr.rs-online.com/web/p/batteries-au-plomb/1988068/?cm_mmc=FR-PLA-DS3A-_-google-_-PLA_FR_FR_Batteries_%26_Chargeurs_Whoop-_-%28FR%3AWhoop%21%29+Batteries+au+plomb-_-1988068&matchtype=&aud-827186183886%3Apla-299941575536=&gclid=Cj0KCQjw7pKFBhDUARIsAFUoMDYupm7DsJvKmQPbAm-YHE_r-Bwln4nUMTeWlYI56321Qv_cxCULGOAaAvuOEALw_wcB&gclsrc=aw.ds) [%21%29+Batteries+au+plomb-\\_-1988068&matchtype=&aud-827186183886%3Apla](https://fr.rs-online.com/web/p/batteries-au-plomb/1988068/?cm_mmc=FR-PLA-DS3A-_-google-_-PLA_FR_FR_Batteries_%26_Chargeurs_Whoop-_-%28FR%3AWhoop%21%29+Batteries+au+plomb-_-1988068&matchtype=&aud-827186183886%3Apla-299941575536=&gclid=Cj0KCQjw7pKFBhDUARIsAFUoMDYupm7DsJvKmQPbAm-YHE_r-Bwln4nUMTeWlYI56321Qv_cxCULGOAaAvuOEALw_wcB&gclsrc=aw.ds) [-299941575536=&gclid=Cj0KCQjw7pKFBhDUARIsAFUoMDYupm7DsJvKmQPbAm-](https://fr.rs-online.com/web/p/batteries-au-plomb/1988068/?cm_mmc=FR-PLA-DS3A-_-google-_-PLA_FR_FR_Batteries_%26_Chargeurs_Whoop-_-%28FR%3AWhoop%21%29+Batteries+au+plomb-_-1988068&matchtype=&aud-827186183886%3Apla-299941575536=&gclid=Cj0KCQjw7pKFBhDUARIsAFUoMDYupm7DsJvKmQPbAm-YHE_r-Bwln4nUMTeWlYI56321Qv_cxCULGOAaAvuOEALw_wcB&gclsrc=aw.ds)[YHE\\_r-Bwln4nUMTeWlYI56321Qv\\_cxCULGOAaAvuOEALw\\_wcB&gclsrc=aw.ds](https://fr.rs-online.com/web/p/batteries-au-plomb/1988068/?cm_mmc=FR-PLA-DS3A-_-google-_-PLA_FR_FR_Batteries_%26_Chargeurs_Whoop-_-%28FR%3AWhoop%21%29+Batteries+au+plomb-_-1988068&matchtype=&aud-827186183886%3Apla-299941575536=&gclid=Cj0KCQjw7pKFBhDUARIsAFUoMDYupm7DsJvKmQPbAm-YHE_r-Bwln4nUMTeWlYI56321Qv_cxCULGOAaAvuOEALw_wcB&gclsrc=aw.ds)

Il aurait été possible d'améliorer le compteur. Un des points que nous n'avons pas pu développer concerne le décomptage. Nous avions vu des vidéos de compteurs-décompteurs mécaniques et souhaitions en réaliser un puisque qu'il suffisait d'ajouter une autre plaquette poussante sur chaque pièce "numéro" et d'inverser le sens du moteur. Malheureusement, comme nous n'avons pas pu faire d'impression test, nous ne pouvions pas faire de réglages sur les pièces s'il y avait des problèmes et après impression, nous nous sommes rendus compte que nous avions oublié d'ajouter les plaquettes poussantes pour le décomptage, donc nous avons dû supprimer tout cet aspect là en électronique. Malgré tout, le code de décomptage est toujours sur l'arduino en inactif, il suffirait donc de faire de nouvelles impressions des pièces (avec les plaques de décomptage) et l'arduino est déjà prête pour cette option.

#### <span id="page-14-0"></span>Conclusions personnelles

#### <span id="page-14-1"></span>A) Thomas :

J'ai plutôt apprécié concevoir ce projet en compagnie de Maëlys. Nous nous sommes bien répartis le travail et avons bien travaillé en coopération. Nous n'avons observé que peu de problèmes lors de nos séances, ce qui a rendu l'écoulement du projet assez fluide. J'ai cependant eu l'impression que nous avons pu perdre beaucoup de temps sur le dimensionnement de certaines pièces, pour au final se rendre compte que cela ne convient pas parfaitement à nos besoins.

Composer de A à Z ce projet fut assez instructif. Nous avons pu prendre des initiatives et mettre en œuvre les solutions que nous avons trouvé. Nous avons su faire face à des situations de doute, que nous avons pu résoudre.

#### <span id="page-15-0"></span>B) Maëlys :

J'ai beaucoup appris durant la réalisation de ce projet. J'ai découvert l'univers de l'Arduino que je ne connaissais pas tout en restant dans un domaine, l'informatique, que j'appréciais déjà. Il était vraiment gratifiant de pouvoir voir la réalisation de mon travail et j'ai aimé découvrir une infime partie des possibilités qu'offre Arduino. Le travail avec Thomas a été très agréable puisque nous nous sommes séparés ces deux parties selon nos appétences et cela durant toutes les séances sans rencontrer un quelconque problème un jour.

Nous avons buté sur quelques obstacles ; j'ai ressenti qu'il a été difficile pour Thomas, durant une période, de trouver des solutions à nos soucis d'impression 3D ; il m'est aussi arrivé de bloquer plusieurs heures sur des problèmes simples ce qui était assez décourageant. Aussi, du fait de découvrir totalement l'Arduino, j'ai fait quelques erreurs sans m'en rendre compte puisque personne n'épaulait mon travail.

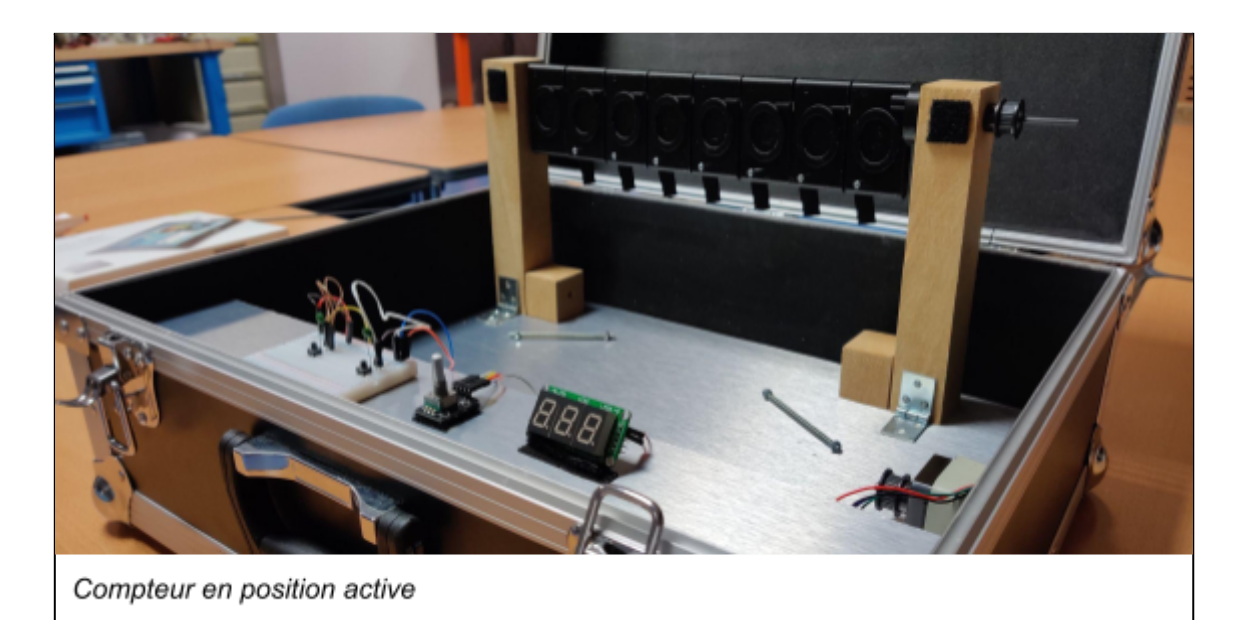

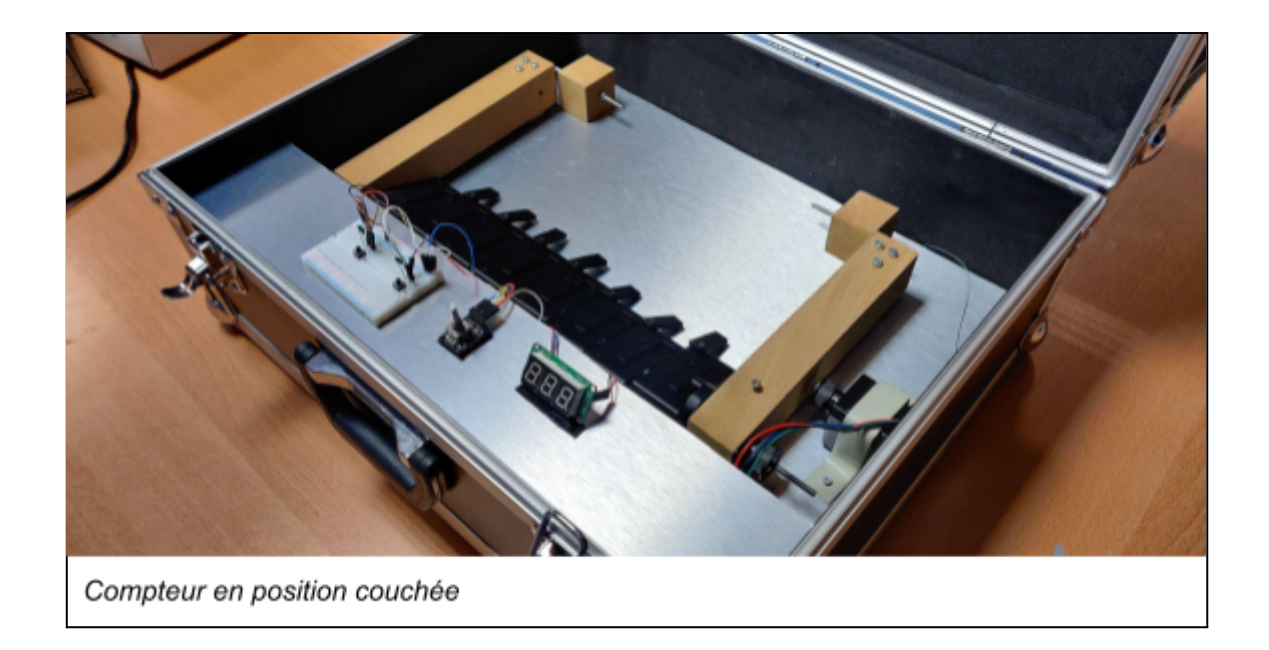

## <span id="page-16-0"></span>**Remarques**

Nous nous sommes sentis quelque peu impuissants vers la fin du projet. D'abord en nous rendant compte que nous n'allions pas pouvoir décompter, car n'ayant pas le temps de retoucher aux pièces ; mais aussi quand, en discutant avec des professeurs, ils nous ont donné de nombreux conseils, quelques heures avant que nous rendions notre projet. On nous a par exemple conseillé le logiciel Eagle, deux jours avant de rendre le projet, pour améliorer l'esthétique du circuit électronique. Mais nous avions d'autres problèmes plus importants à régler alors nous n'avons pas pu le tester. Il aurait peut être été intéressant, en début de projet, de présenter aux élèves les outils à disposition.

#### <span id="page-16-1"></span>**Sources**

- **RS Component SAS**, *RS-online.com* [en ligne], [multiples consultations], disponible à l'adresse : [https://fr.rs-online.com/web/](https://fr.rs-online.com/web/?fbclid=IwAR2zip24Mn4EbraV0ikO8_YiJdvky5V7pC-6UjyZAWV7qfTu9uxOz-LduWo)
- **Conrad**, *conrad.fr* [en ligne], [multiples consultations], disponible à l'adresse : <https://www.conrad.fr/>
- **Arduino**, *arduino.cc* [en ligne], [multiples consultations], utilisation du site et de l'éditeur web, disponible à l'adresse : <https://www.arduino.cc/>
- **Eskimon et Olyte**, *Zestedesavoir.com* [en ligne], "Le mouvement grâce aux moteurs", dernière mise à jour 12 juillet 2020, [multiples consultations], disponible à l'adresse : [https://zestedesavoir.com/tutoriels/686/arduino-premiers-pas-en-informatique-embar](https://zestedesavoir.com/tutoriels/686/arduino-premiers-pas-en-informatique-embarquee/747_le-mouvement-grace-aux-moteurs/) [quee/747\\_le-mouvement-grace-aux-moteurs/](https://zestedesavoir.com/tutoriels/686/arduino-premiers-pas-en-informatique-embarquee/747_le-mouvement-grace-aux-moteurs/)
- **Eskimon et Olyte**, *Zestedesavoir.com* [en ligne], "Arduino : premiers pas en informatique embarquée", dernières mise à jour 12 juillet 2020, [multiples consultations], disponible à l'adresse : [https://zestedesavoir.com/tutoriels/686/arduino-premiers-pas-en-informatique-embar](https://zestedesavoir.com/tutoriels/686/arduino-premiers-pas-en-informatique-embarquee/) [quee/](https://zestedesavoir.com/tutoriels/686/arduino-premiers-pas-en-informatique-embarquee/)
- **Conrad**, *conrad.com* [en ligne], fiche technique carte de commande moteur, [multiples consultations], disponible à l'adresse : [https://asset.conrad.com/media10/add/160267/c1/-/gl/002134135ML00/mode-demplo](https://asset.conrad.com/media10/add/160267/c1/-/gl/002134135ML00/mode-demploi-2134135-makerfactory-module-de-commande-de-moteur-pas-a-pas-mf-6402405-1-pcs.pdf) [i-2134135-makerfactory-module-de-commande-de-moteur-pas-a-pas-mf-6402405-1](https://asset.conrad.com/media10/add/160267/c1/-/gl/002134135ML00/mode-demploi-2134135-makerfactory-module-de-commande-de-moteur-pas-a-pas-mf-6402405-1-pcs.pdf) [pcs.pdf](https://asset.conrad.com/media10/add/160267/c1/-/gl/002134135ML00/mode-demploi-2134135-makerfactory-module-de-commande-de-moteur-pas-a-pas-mf-6402405-1-pcs.pdf)
- **RS Component SAS**, *RS-online.com* [en ligne], fiche technique moteur pas à pas, [multiples consultations], disponible à l'adresse : <https://docs.rs-online.com/8c64/0900766b8157d548.pdf>
- Mataucarre.fr [en ligne], "Piloter un moteur pas à pas avec un module L298-Arduino", 18 février 2019, [multiples consultations], disponible à l'adresse : [https://www.mataucarre.fr/index.php/2019/02/18/piloter-un-moteur-pas-a-pas-module](https://www.mataucarre.fr/index.php/2019/02/18/piloter-un-moteur-pas-a-pas-module-l298-arduino/) [-l298-arduino/](https://www.mataucarre.fr/index.php/2019/02/18/piloter-un-moteur-pas-a-pas-module-l298-arduino/)
- *-* **Michalis Vasilakis**, *Ardumotive.com* [en ligne], "4-Digit 7 Segment Display 74HC595 module", 23/01/2018, [multiples consultations], disponible à l'adresse : <https://www.ardumotive.com/4-digit-7seg-display-en.html>
- **- Xukyo**, *Aranacorp.com* (en ligne], "Utilisation d'un encodeur rotatif avec Arduino", 4 avril 2020, [multiples consultations], disponible à l'adresse : <https://www.aranacorp.com/fr/utilisation-dun-encodeur-rotatif-avec-arduino/>

<span id="page-18-0"></span>Annexes

# <span id="page-18-1"></span>Annexe 1 : Mallette

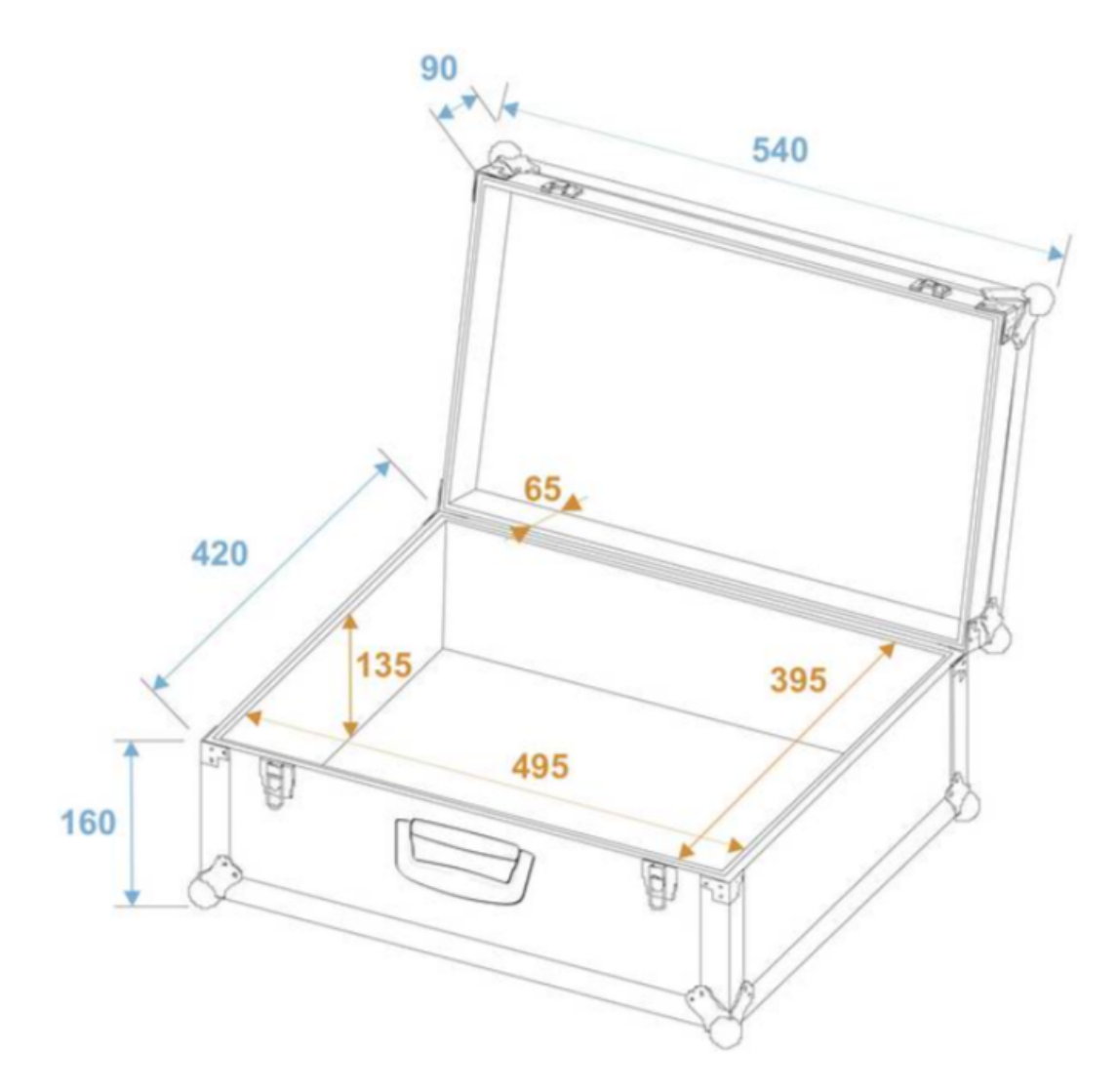

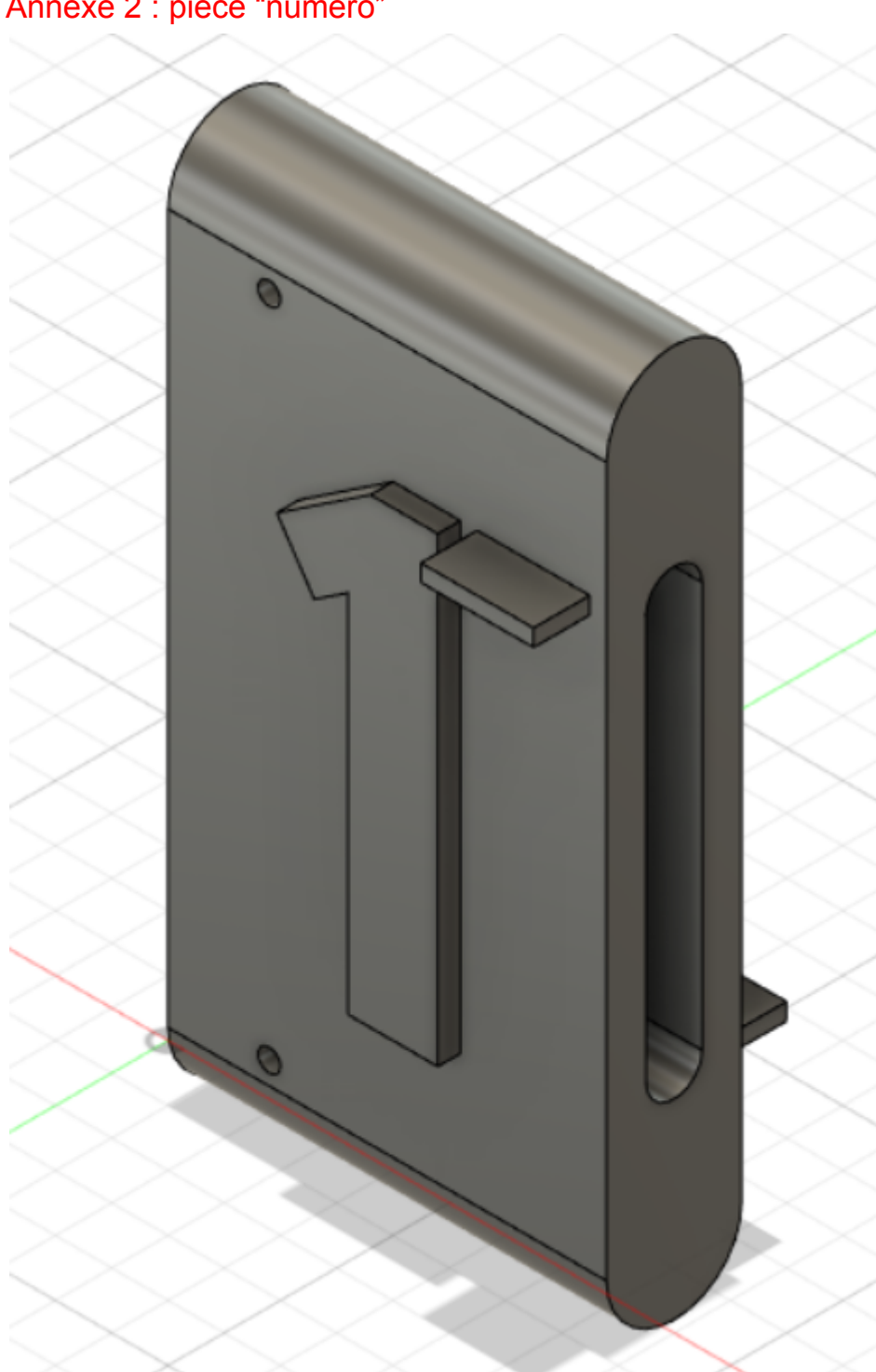

<span id="page-19-0"></span>Annexe 2 : pièce "numéro"

<span id="page-20-0"></span>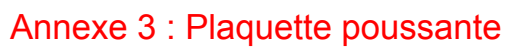

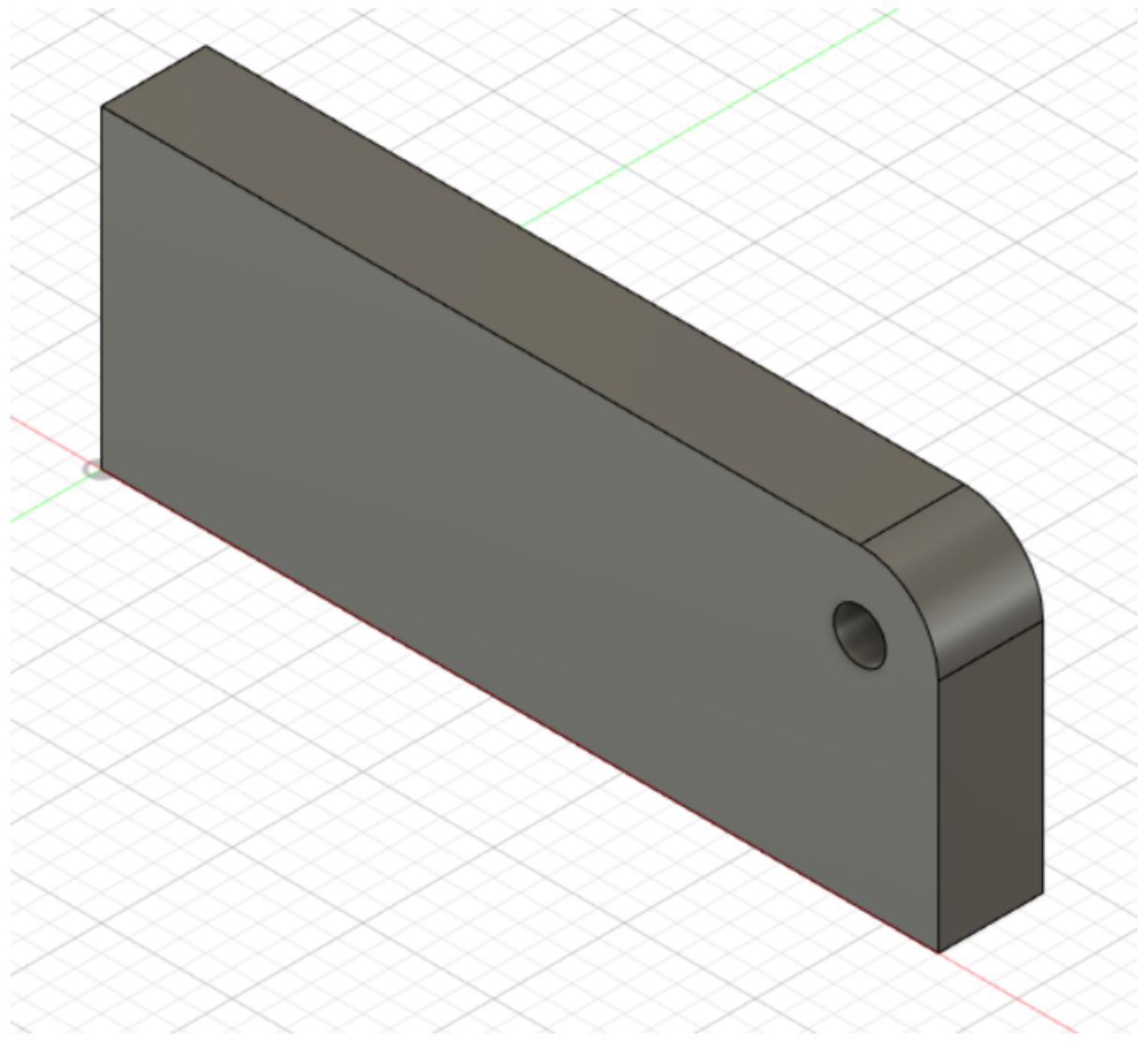

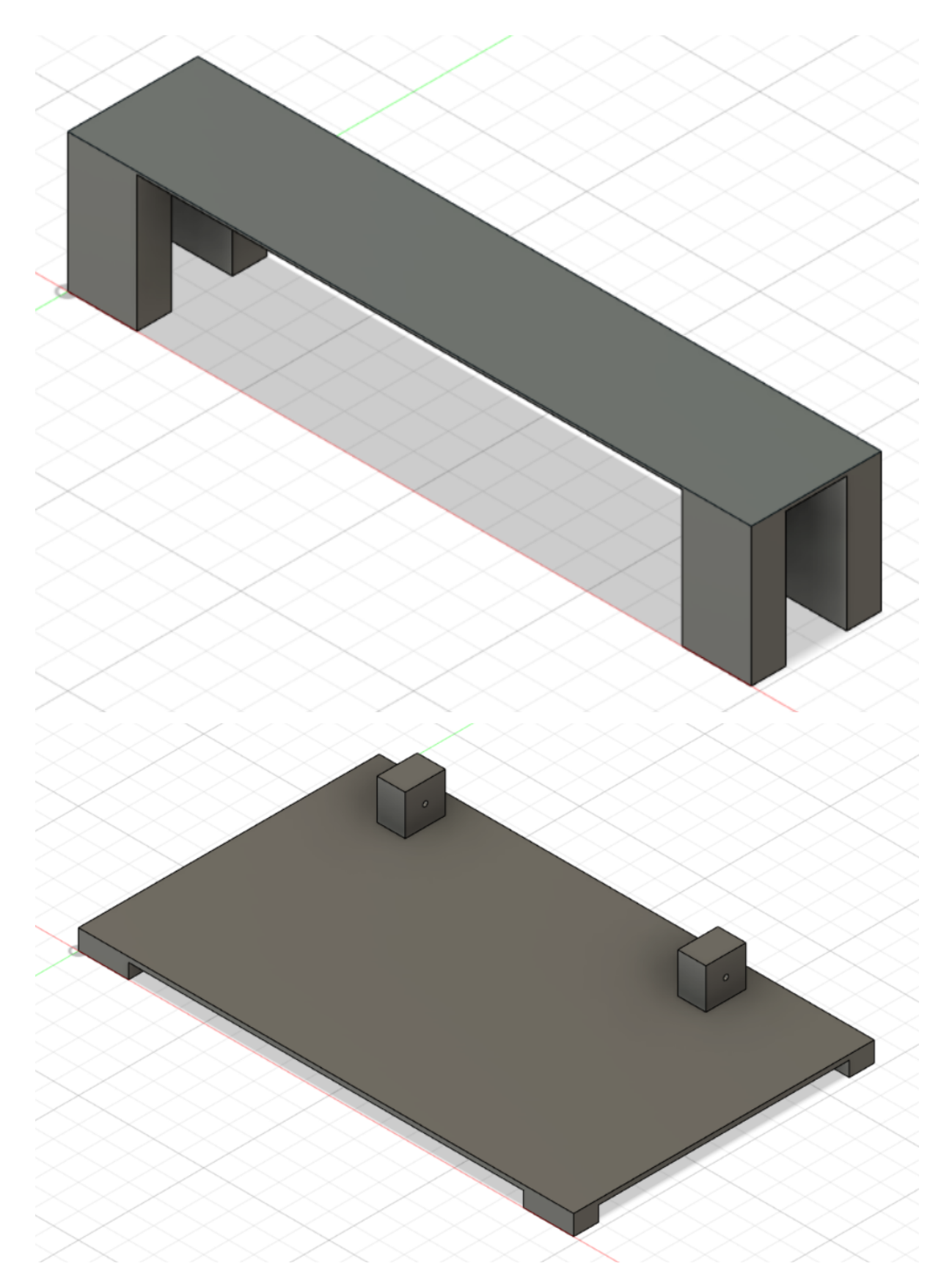

<span id="page-21-0"></span>Annexe 4 : Fonds 1 et 2 (non réalisés en 3D)

<span id="page-22-0"></span>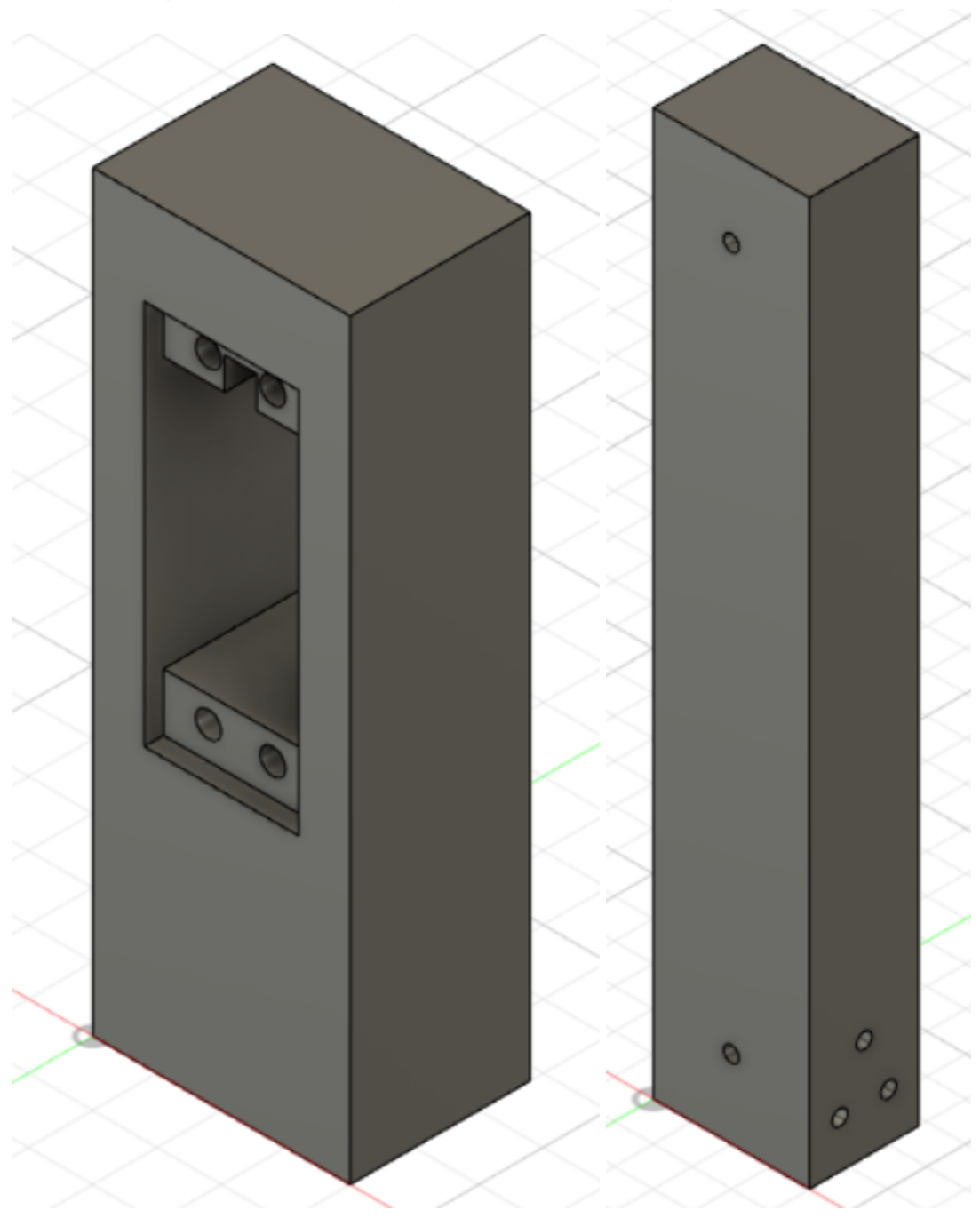

Annexe 5 : potences 1 et 2 (non réalisées en 3D)

<span id="page-23-0"></span>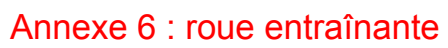

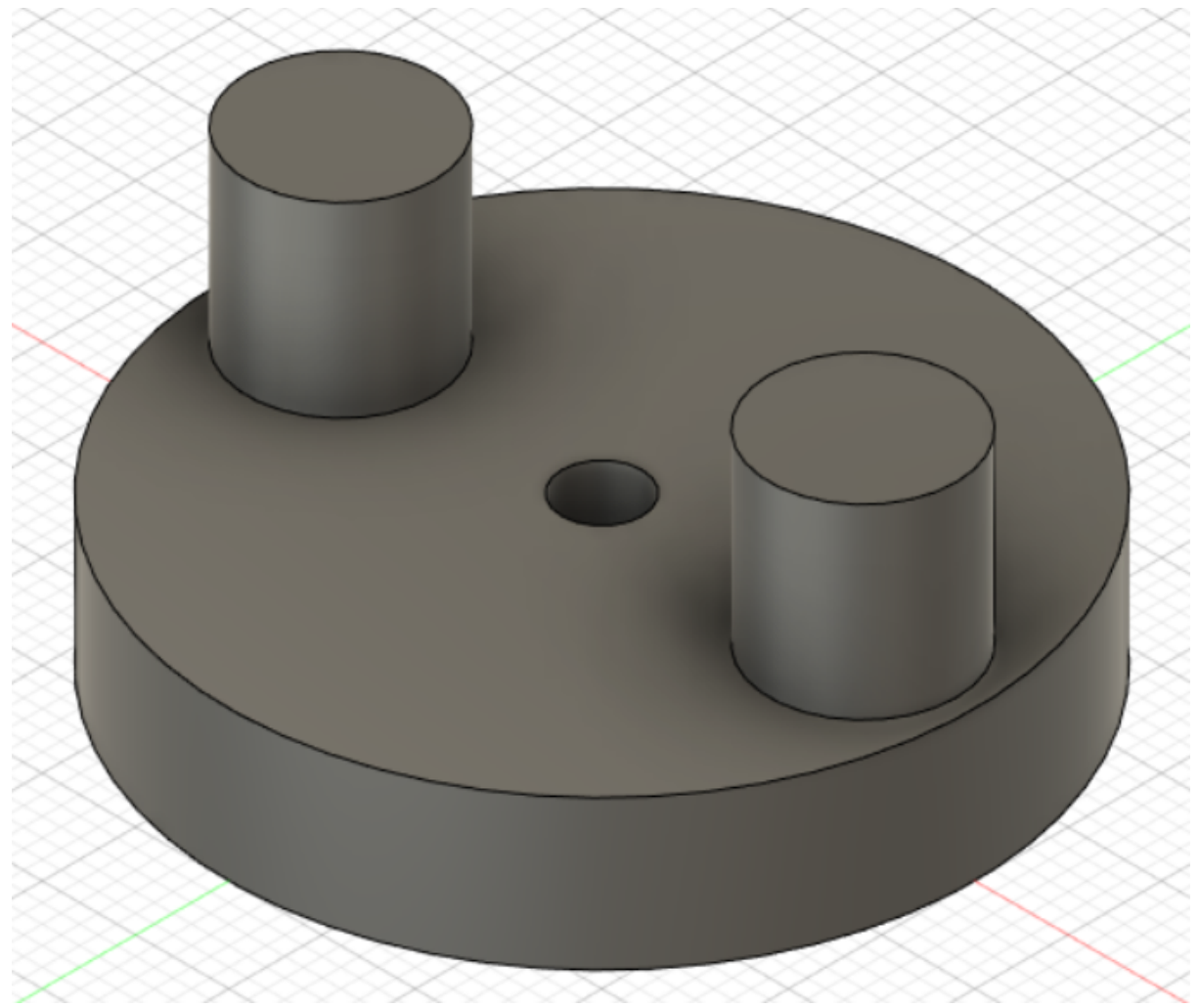

#### <span id="page-24-0"></span>Annexe 7 : Code

Le code est aussi disponible à l'adresse [https://create.arduino.cc/editor/maelysdubois/8f3d0829-ad81-4412-aa60-364c64b48791/pre](https://create.arduino.cc/editor/maelysdubois/8f3d0829-ad81-4412-aa60-364c64b48791/preview) [view](https://create.arduino.cc/editor/maelysdubois/8f3d0829-ad81-4412-aa60-364c64b48791/preview) dans un soucis de facilité de lecture.

#include <Stepper.h> //biblothèque moteur #include <ShiftRegister74HC595.h> //bibliothèque afficheur

```
//initialisation afficheur
ShiftRegister74HC595<3> sr(3, 4, 5);
int value,digit1,digit2,digit3;
uint8 t numberB[] = {B11000000, //0}B11111001, //1
              B10100100, //2
              B10110000, //3
              B10011001, //4
              B10010010, //5
              B10000011, //6
              B11111000, //7
              B10000000, //8
              B10011000 //9
              };
int n = 0;
//initialisation encodeur rotatif
const int clkPin = 2;
const int dtPin = 1;
const int swPin = 0;
bool clkState = LOW;
bool clkLast = HIGH;
bool swState = HIGH;
bool swLast = HIGH;
int rotVal = 0;
//inititalisation boutons rotation continue
const int incre = 12;
const int decre = 13;
int etatincre = HIGH;
int etatdecre = HIGH;
```
//initialisation boutons 1 rotation const int boutonplus = 10; int etatboutonplus = HIGH; const int boutonmoins = 11; int etatboutonmoins = HIGH;

//initialisation moteur const int nbrpas = 100; Stepper moteur(nbrpas, 6, 7, 8, 9); const int pause = 600;

void setup() { moteur.setSpeed(70); Serial.begin(9600);

```
pinMode(boutonplus, INPUT_PULLUP);
pinMode(boutonmoins, INPUT_PULLUP);
pinMode(decre, INPUT_PULLUP);
pinMode(incre, INPUT_PULLUP);
pinMode(clkPin,INPUT);
pinMode(dtPin,INPUT);
pinMode(swPin,INPUT_PULLUP);
```

```
//fait afficher zéro à l'afficheur
 digit1 = 0;digit2 = 0;diq it 3 = 0;
 uint8_t numberToPrint[]= {numberB[digit1],numberB[digit2], numberB[digit3]};
 sr.setAll(numberToPrint);
}
```

```
void loop() {
 readRotary();
 unparunplus();
 //unparunmoins();
 rotcontinue();
}
```

```
void readRotary( ) {
 clkState = digitalRead(clkPin);
 if ((clkLast == LOW) && (clkState == HIGH)) {//l'encodeur tourne
       if (digitalRead(dtPin) == HIGH) {//sens moteur négatif
       rotVal--;
       if ( rotVal < 0 ) {
       rotVal = 255;
       }
       }
       else {
       rotVal++;
       if ( rotVal > 255 ) {
       rotVal = 0;
       }
       }
       Serial.println(rotVal);
       digit1 = (rotVal/100)\%10;digit2 = (rotVal/10)%10;
       digit3 = (rotVal)\%10;uint8_t numberToPrint[]= {numberB[digit1],numberB[digit2], numberB[digit3]};
       sr.setAll(numberToPrint);
 }
 clkLast = clkState;
 //gestion bouton, activation du moteur nuiquement si bouton appuyé
 swState = digitalRead(swPin);
 if (swState == LOW && swLast == HIGH) {
       if((rotVal-n)>0){
       for(int t = 0; t < (rotVal-n); t++\}{
       moteur.step(-nbrpas);
       delay(pause);
       }
       }
       if((rotVal-n)<0){
       for(int t = 256+(rotVal-n); t>0; t-){
       moteur.step(-nbrpas);
       delay(pause);
       }
       }
       n = rotVal;digit1 = (n/100)\%10;digit2 = (n/10)\% 10;
       digit3 = (n)\%10;uint8_t numberToPrint[]= {numberB[digit1],numberB[digit2], numberB[digit3]};
       sr.setAll(numberToPrint);
       rotVal =0;
 }
 swLast = swState;
```
}

```
void unparunplus() {
 int etatplus = digitalRead(boutonplus);
 if(etatplus == LOW && etatboutonplus == HIGH){
       moteur.step(-nbrpas);
       delay(pause);
       n++;
       if(n>255){
       n=0;
       }
       digit1 = (n/100)\%10;digit2 = (n/10)\% 10;digit3 = (n)\%10;uint8_t numberToPrint[]= {numberB[digit1],numberB[digit2], numberB[digit3]};
       sr.setAll(numberToPrint);
 }
etatboutonplus = etatplus;
}
void unparunmoins() {
 int etatmoins = digitalRead(boutonmoins);
 if(etatmoins == LOW && etatboutonmoins == HIGH){
       moteur.step(nbrpas);
       delay(pause);
       n--;
       if(n<0){
       n=255;
       }
       digit1 = (n/100)\%10;digit2 = (n/10)\% 10;digit3 = (n)\%10;uint8_t numberToPrint[]= {numberB[digit1],numberB[digit2], numberB[digit3]};
       sr.setAll(numberToPrint);
 }
 etatboutonmoins = etatmoins;
}
void rotcontinue(){
 int etatincre2 = digitalRead(incre);
 if(etatincre2 == LOW && etatincre == HIGH){
       while(etatincre == HIGH){
       moteur.step(-nbrpas);
       delay(pause);
```

```
n++;
       if(n>255){
       n=0;
       }
       digit1 = (n/100)\%10;
       digit2 = (n/10)\% 10;digit3 = (n)\%10;uint8_t numberToPrint[]= {numberB[digit1],numberB[digit2], numberB[digit3]};
       sr.setAll(numberToPrint);
       etatincre = digitalRead(incre);
       }
 }
 etatincre = digitalRead(incre);
 /*
 int etatdecre2 = digitalRead(decre);
 if(etatdecre2 == LOW && etatdecre == HIGH){
       while(etatdecre==HIGH){
       moteur.step(nbrpas);
       delay(pause);
       n--;
       if(n<0){
       n=255;
       }
       digit1 = (n/100)\%10;digit2 = (n/10)\%10;
       digit3 = (n)\%10;uint8_t numberToPrint[]= {numberB[digit1],numberB[digit2], numberB[digit3]};
       sr.setAll(numberToPrint);
       etatdecre = digitalRead(decre);
       }
 }
 etatdecre=digitalRead(decre);
 */
}
```